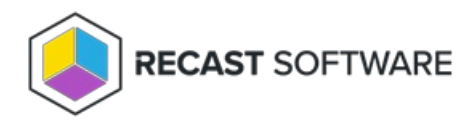

## View Recast Licenses

Last Modified on 02.25.25

You can view and manage all of your Recast Software licenses on the RMS **Licenses** page.

To view licensing details:

1. Access your Recast Management Server at https://<ServerFQDN>:<Port> in a web browser.

## 2. Navigate to **Administration** > **Licenses**.

Details shown:

## **License Type**:

- o Right Click Tools Enterprise
- Right Click Tools Community
- <sup>o</sup> Kiosk Manager
- Recast Automation
- o Endpoint Insights
- Privilege Manager
- Application Manager
- **Browser Extension**
- **Expiration** date
- **status** of license
- **Device Count**

## Licenses

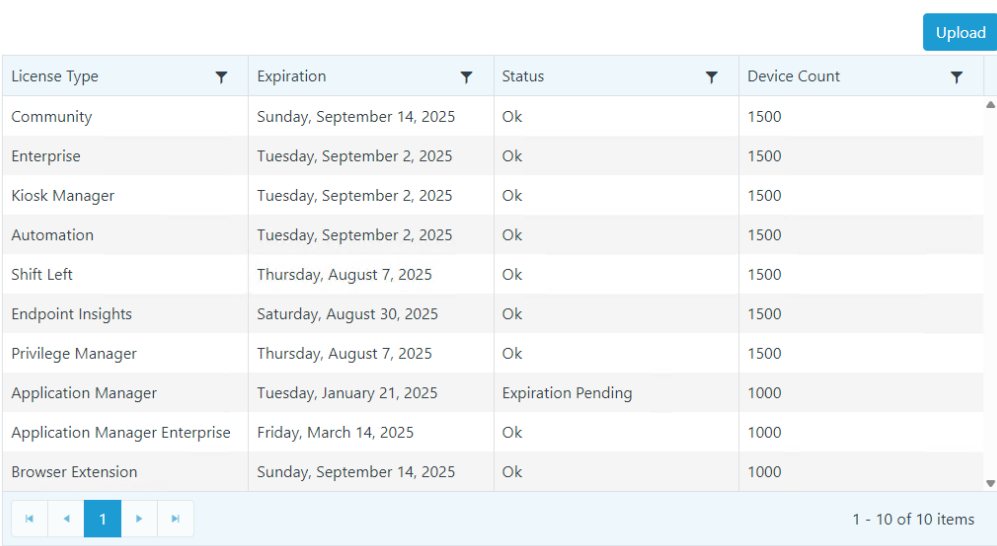

Copyright © 2025 Recast Software Inc. All rights reserved.